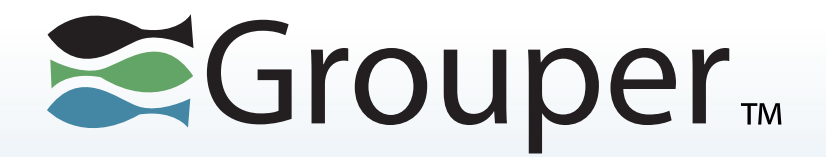

### **Grouper Training End Users New UI**

#### Shilen Patel Duke University

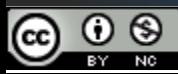

This work licensed under a Creative Commons Attribution-NonCommercial 3.0 Unported License.

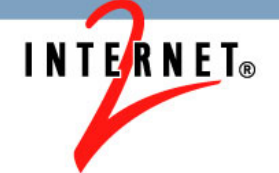

### **Contents**

- New UI in Grouper 2.2
- State of UIs in 2.2
- Other Features

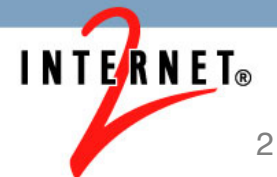

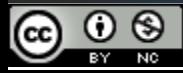

# **Contents (continued)**

- Home Page
	- Recent activity
	- Widgets
	- Quick links
	- Browsing folders
	- Search box on top
	- Common functions button

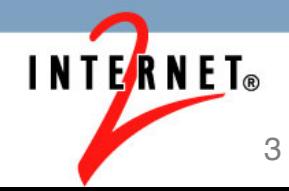

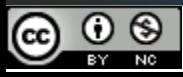

### **New UI in Grouper 2.2**

- In the early versions of Grouper, there was a single UI that is now being referred to as the Admin UI.
- The Admin UI was mainly geared towards administrators.
- This resulted in multiple Lite UIs in later versions of Grouper.
- Now in Grouper 2.2, there is a new UI that will eventually fully replace the Admin UI and Lite UIs.

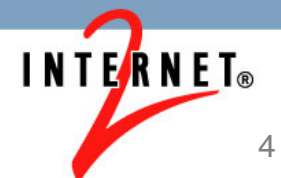

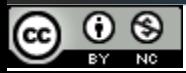

### **State of UIs in 2.2**

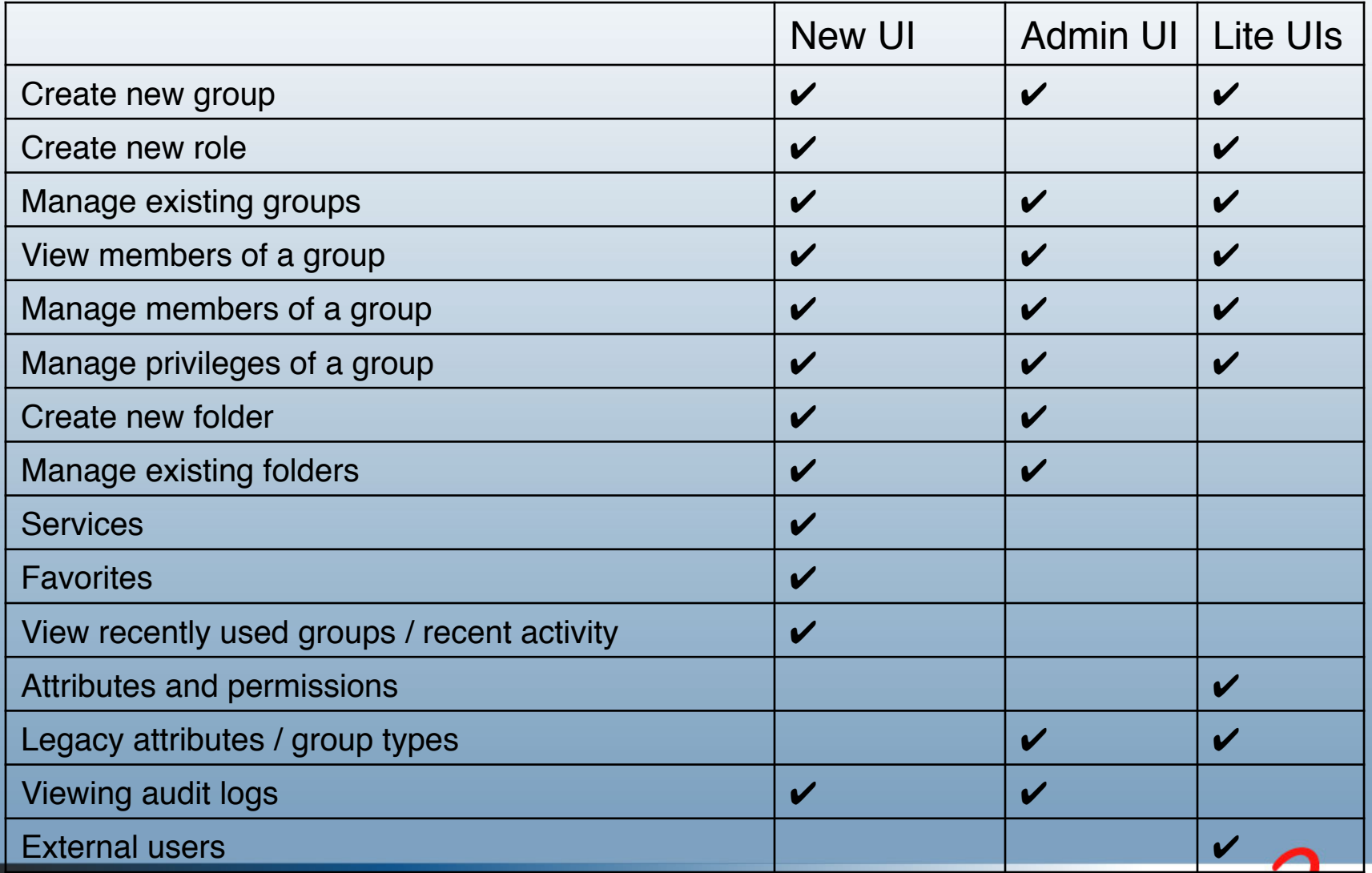

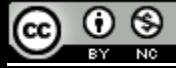

### **Other Features**

- Mobile support
- Accessibility
- Security
- Ajaxy
- Easier to use

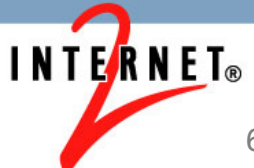

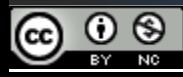

# **Home Page**

- Recent activity
- Widgets
	- My favorites
	- Groups I manage
	- My services
	- My folders
	- My memberships
	- Recently used

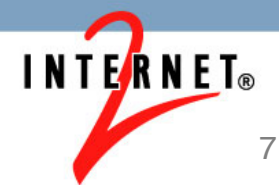

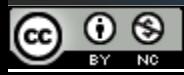

# **Home Page (continued)**

- Quick links
	- My groups
	- My folders
	- My favorites
	- My services
	- Admin UI
	- Lite UI
- Browsing folders
	- Sub folders
	- Groups
	- Attribute definitions
	- Attribute names

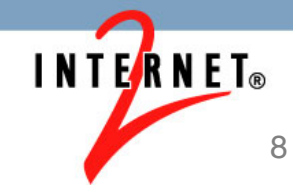

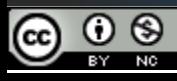

# **Home Page (continued)**

- Search box on top
- Common functions button
	- Create group
	- Create folder
	- Add members to group

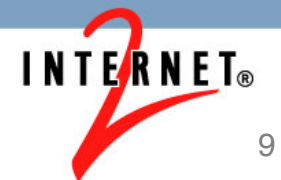

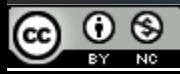

### **Quiz**

• Click on the quiz link in the video description to reinforce your knowledge of this topic

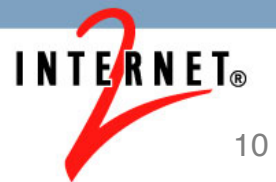

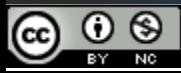

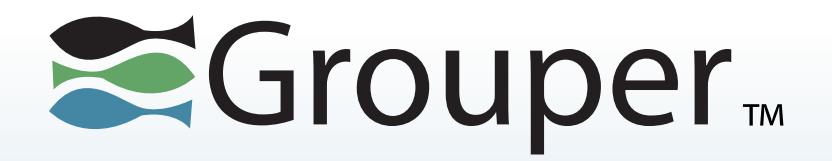

### Thanks!

#### Further information:

- Infosheets, mailing lists, wiki, downloads, etc.: www.internet2.edu/grouper
- Grouper demo server: grouperdemo.internet2.edu/
- Grouper Online Training Home: spaces.internet2.edu/x/IIGfAQ

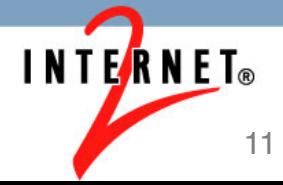

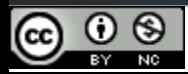

This work licensed under a Creative Commons Attribution-NonCommercial 3.0 Unported License. 11